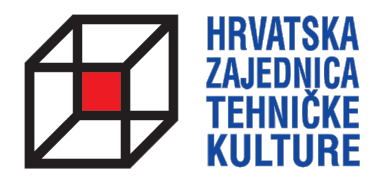

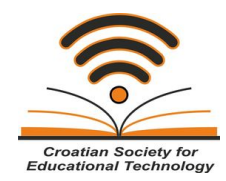

## **ARDUINO KROZ JEDNOSTAVNE PRIMJERE**

*- pripreme za natjecanja -*

## PRIPREMA 11 GENERIRANJE ZVUKA

Paolo Zenzerović, mag. ing. el. **Zagreb**, 2014.

## **GENERIRANJE ZVUKA**

U ovoj pripremi upoznati ćemo način na koji s Arduinom možemo zasvirati! Naime, Arduino može generirati signale za pokretanje titranja membrane zvučnika ili piezoelektrične zujalice pomoću vrlo jednostavnih naredbi.

Evo kako na Arduino možemo spojiti mali zvučnik.

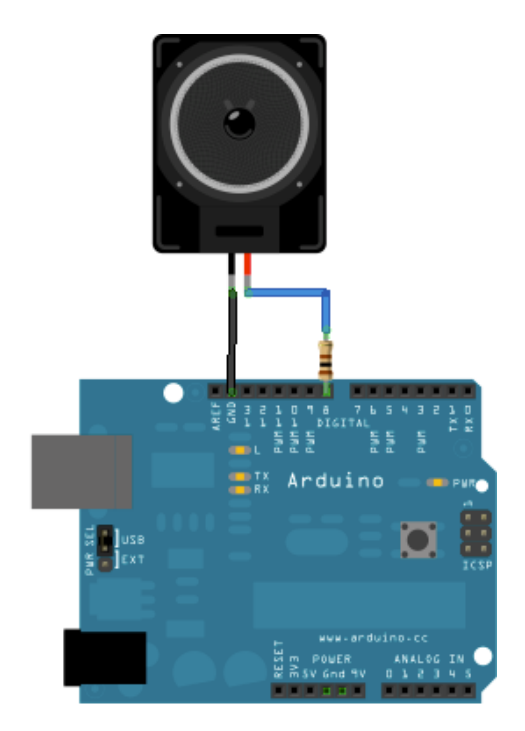

Ukoliko spajate zvučnik on mora imati 8 ohma a predotpornik koji je vidljiv na slici neka bude 100-120 ohma. Ukoliko na Arduino spajate piezo zujalicu predotpornik nije potreban.

Pogledajmo sljedeći jednostavan program:

```
int zvucnik = 8;
void setup() {
  pinMode(zvucnik, OUTPUT);
}
void loop() {
     tone(zvucnik, 440, 500);
     delay(500);
}
```
Na početku definiramo putem varijeble zvucnik da je zujalica ili zvucnik spojen na izvod broj 8. Pomoću naredbe tone generiramo zvuk. Ova naredba prihvaća tri ulazna paramera – izvod na koji je spojen zvučnik, frekvenciju zvuka koju želimo generirati i trajanje zvuka u milisekundama.

Znači, gornji program će na zvučniku odsvirati ton frekvencije 440 Hz u trajanju 0,5 s te će nakon toga čekati 0,5 s i započeti iz početka.

Slijedeća tablica prikazuje tonove i njima odgovarajuće frekvencije.

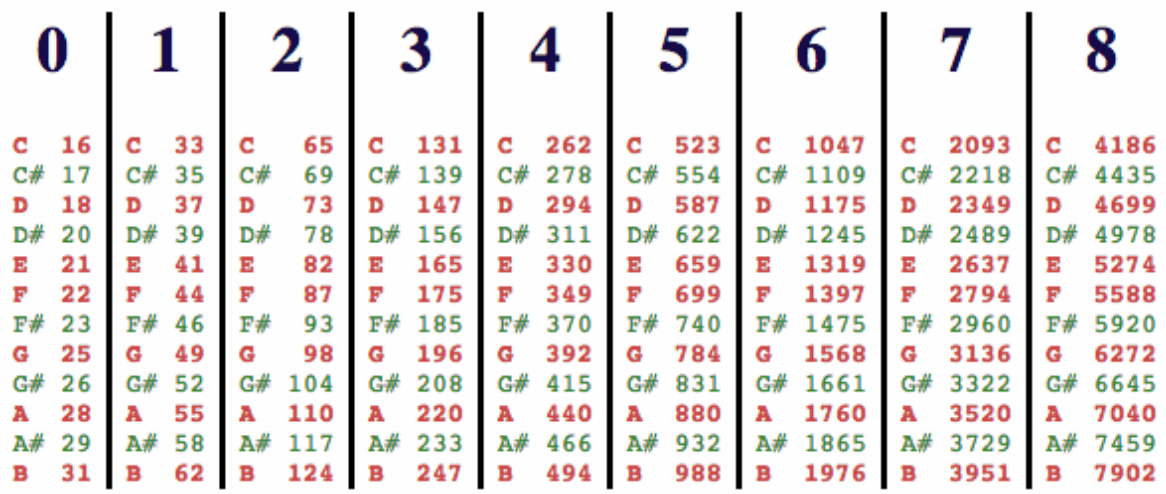

Kako vidimo iz tablice ton koji smo generirali u prethodnom programu je ton  $A4$ frekvencije 440 Hz.

Pogledajmo jedan od primjera koji su dostupni u Arduino sustavu – otvorite primjer "pitchFollower". 

```
void setup() {
 // initialize serial communications (for debugging only):
 Serial.begin(9600);
}
void loop() {
 // read the sensor:
 int sensorReading = analogRead(A0);
 // print the sensor reading so you know its range
 Serial.println(sensorReading);
 // map the analog input range (in this case, 400 - 1000 from the photoresistor)
 // to the output pitch range (120 - 1500Hz)
 // change the minimum and maximum input numbers below
 // depending on the range your sensor's giving:
 int thisPitch = map(sensorReading, 400, 1000, 120, 1500);
 // play the pitch:
 tone(9, thisPitch, 10);
 delay(1); // delay in between reads for stability
}
```
## **4 ARDUINO KROZ JEDNOSTAVNE PRIMJERE**

Ovaj primjer omogućava nam da napravimo malo muzički instrument. Na analogni izvod A0 spojen je fotootporniku u spoju naponskog djelila. Želimo postići da promjenom količine svjetlosti koja upada na fotootpornik mijenjenjamo frekvenciju zvuka koju proizvodi naš instrument. To je postignuto skaliranjem očitane vrijednosti pomoću funkcije map i generiranjem tone te frekvencije.

Kako bismo lakše koristili neke zadane tonove Arduino u primejrima ima datoteku pitches.h koja sadrži nazive tonova iz gornje tablice.

Zadatak1: Pomoću tonova iz pitches datoteke odsvirajte Vašu omiljenu pjesmicu recimo "Bratec Martin"!

Zadatak 2: Na mikrokontroler priključite tipkal i isprogramirajte svoj mali električni klavir!

Za inspiraciju pri izradi klavira pogledajte što smo mi napravili:

http://www.cset.com.hr/hr/project/arduino-radionica-geodetski-fakultet-day-2/

Ugodno muziciranje!